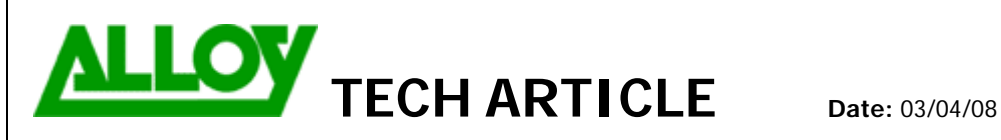

TechnicalArticle.doc Version1.0 23/10/07

**Topic / Issue: Configuring SMS option on Quadro with Clickatell** 

**Written By:** Chris Pulsford

## Configuring SMS option on Quadro with Clickatell

The Quadro PBX can be configured to send various notifications to users by SMS. To use this feature, go to www.clickatell.com and setup an account. Select the HTTP API interface option. Once your registration is complete you will receive an API ID from Clickatell.

Log into the Quadro management and select SMS Settings from the System menu.

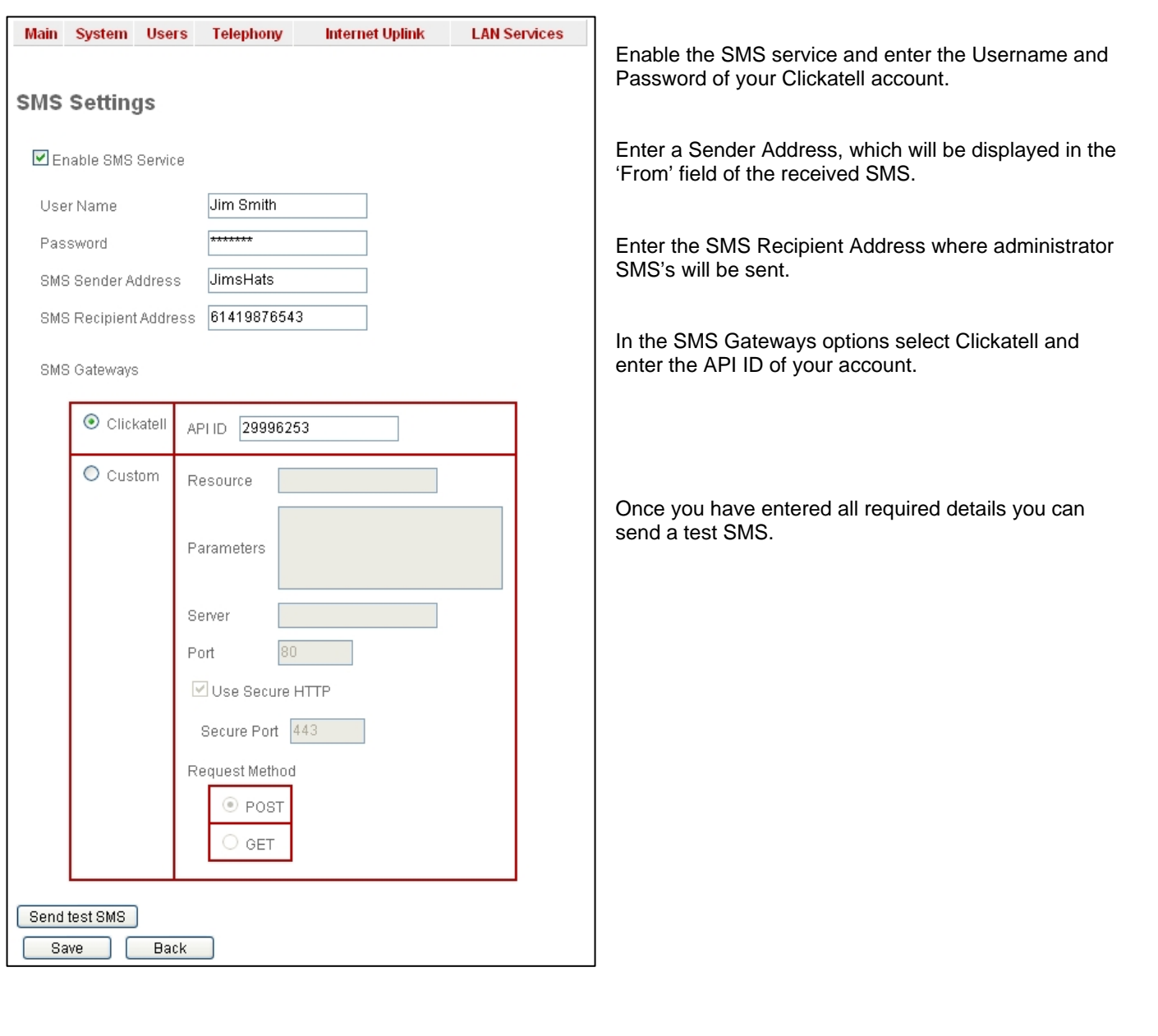

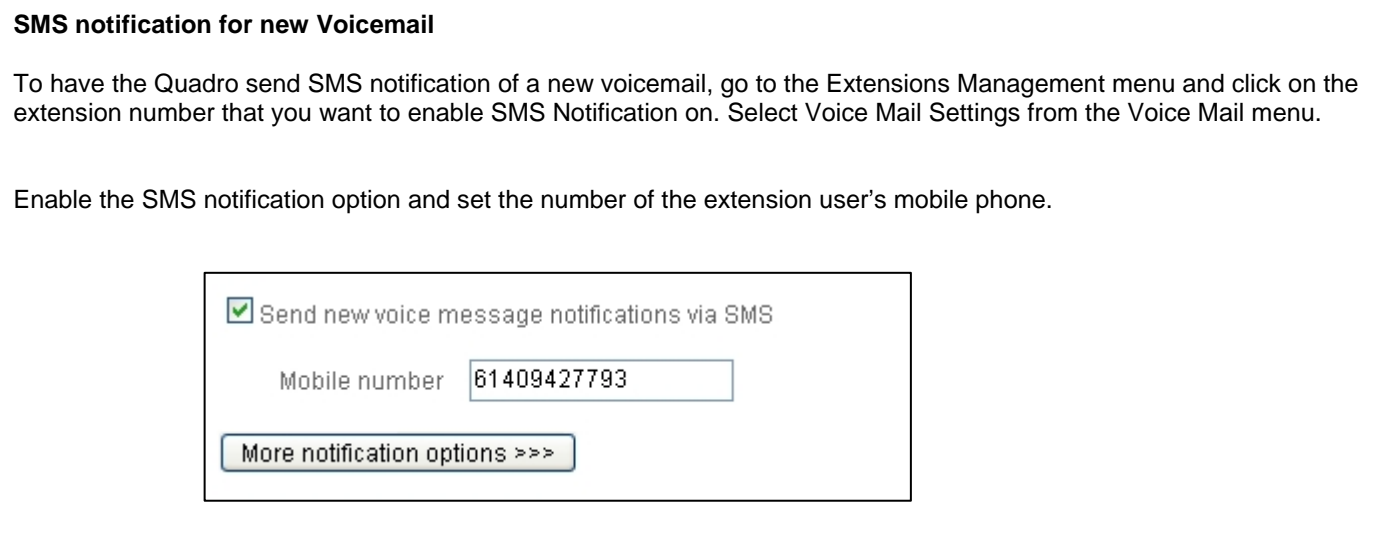

When a voicemail is received at the extensions voicemail box an SMS is sent with these details:

- CLID of caller (if it was presented to the Quadro)
- Date and Time of message
- Duration of message

## **SMS notification for Call Forwarding**

When an external call to a Quadro extension is forwarded to another external destination, the CLID presented to the forwarding destination is that of the service used by the Quadro to forward the call. For example the CLID of the Quadro's ITSP Account or PSTN line.

The CLID of the original calling party is not passed to the forwarding phone.

SMS notification can be enabled as an option when configuring Call Forwarding. If this is enabled, the SMS will contain the CLID of original calling party (if it was presented to the Quadro), the call type, and the Time & Date of the Call Forward.

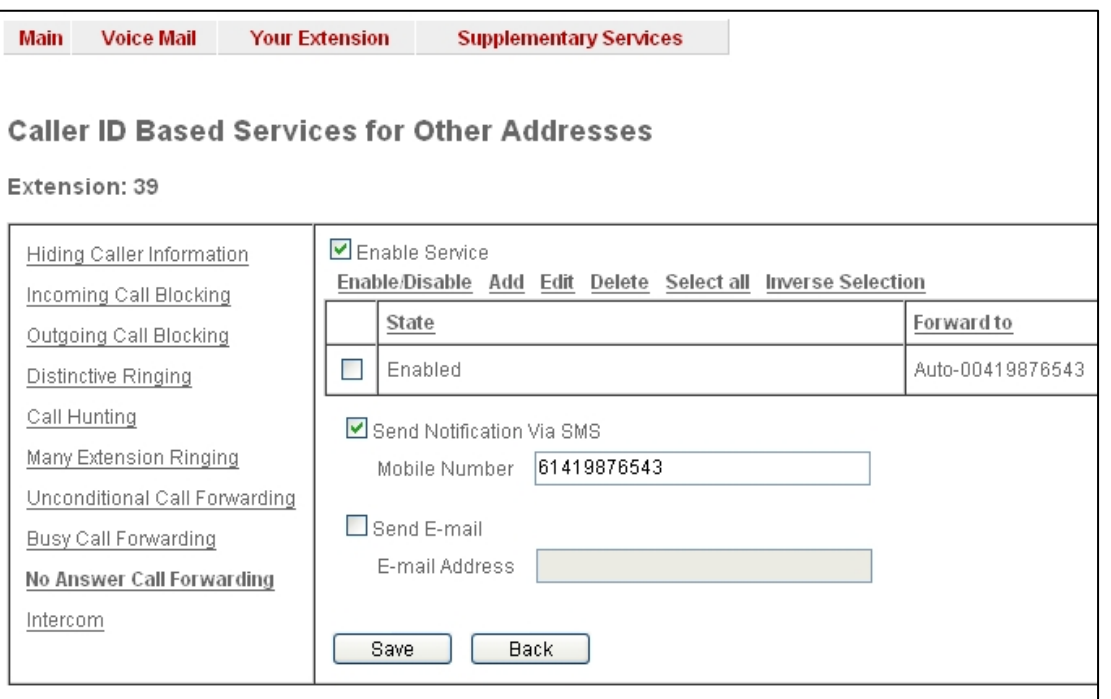

## **SMS notification for System Events**

Notification of selected System Events can also be sent by SMS.

Go to the System Menu and Select System Events. Click the Event Settings link and select the event(s) that you want to be notified of and then Edit.

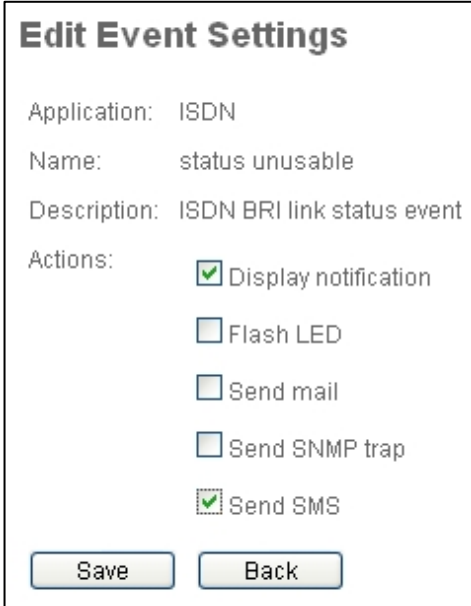

Tick the Send SMS option. When selected event occurs, the SMS notification will be sent to the mobile number specified in the SMS Settings.